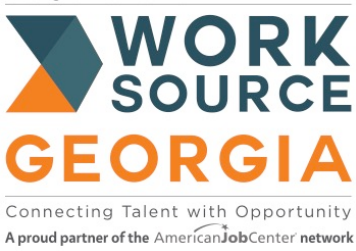

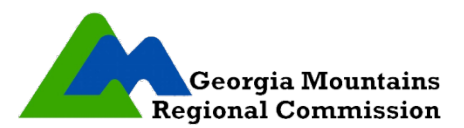

## **WORKSOURCE GEORGIA MOUNTAINS P.O. BOX 2278, GAINESVILLE, GA 30503 (770) 538-2727 PHONE** ♦ **(770) 538-2729 FAX**

## **ASSESSMENT DIRECTIONS**

- 1. Go to: MY NEXT MOVE [https://www.mynextmove.org](https://www.mynextmove.org/)
- 2. **Click on INTERESTS:** in the top right hand corner of the webpage. You will complete 5 sections.
- 3. **START:** Read and click NEXT until you get to the first set of questions.
- 4. **INTEREST:** Rate statements 1-60 try not to select UNSURE (Click NEXT button at bottom of page to continue to next group of questions).
- 5. **RESULTS:** Read and then click NEXT *DO NOT PRINT HERE*.
- 6. **JOB ZONES:** Read and then click NEXT until you get to the screen that is shown below. Choose the JOB ZONE 3 bubble for Medium Preparation – NOT the underlined link.

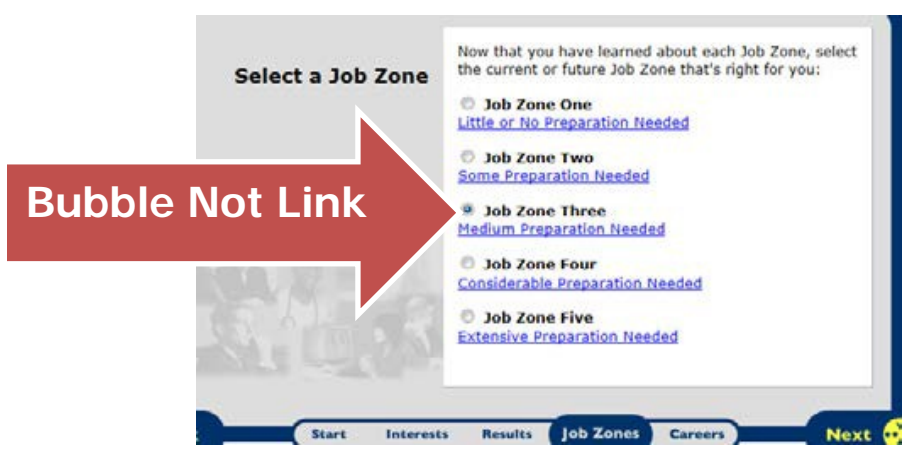

- 7. **Read and click NEXT until you get to the "CAREERS" tab on the bottom of the screen (see screen shot above)**
- 8. **CAREERS:** Click Print  $\bigcirc$  **Print** to print you results. (This opens a new tab or window)
- 9. At the top of the page, type your first and last name (DO NOT PRINT OCCUPATIONAL INFORMATION) Need the entire listing of occupations based on statements rated.
- 10. Review the jobs listed. *MAKE SURE THAT YOUR PROGRAM OF STUDY IS LISTED* and click Print.

**Submit ALL of these pages to the WorkSource Georgia Mountains Office with your application packet**